E5195 V1 януари 2010 януари

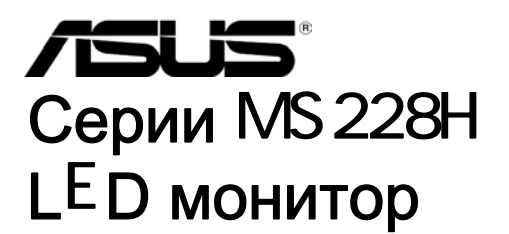

# Ръководс во на потребителя

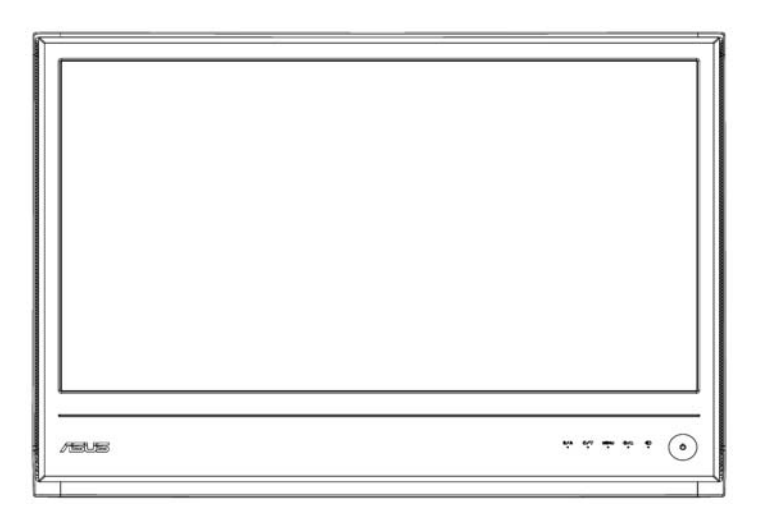

### Съдържание

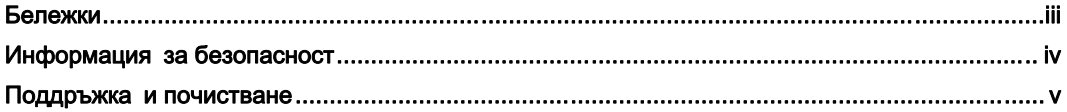

#### Глава 1: Представяне на продукта

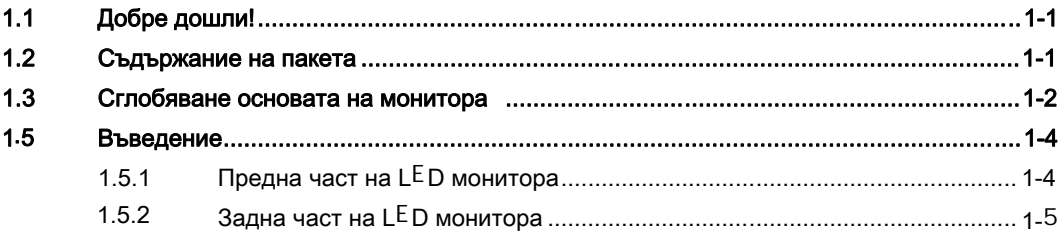

#### Глава 2: Сглобяване

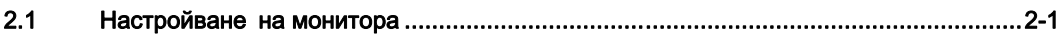

#### Глава 3: Основни инструкции

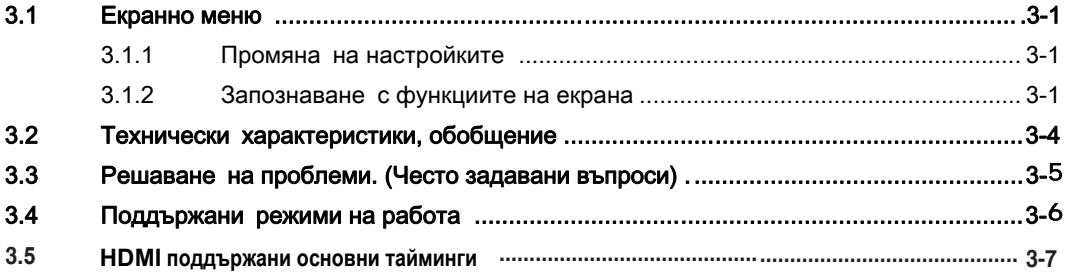

Copyright © 2010 ASUSTeK COMPUTER INC. Всички права запазени.

Никоя част от това ръководство, включително описаните продуктите и софтуер, не могат да бъдат размножавани, предавани, записвани, съхранявани в друга система или превеждани на други езици под каквато и да било форма и начин, с изключение на документите, които потребителят е съхранил с цел поддръжка, без писменото разрешение от ASUSTeK COMPUTER INC. ("ASUS").

Гаранцията и поддръжката на продукта не важат в следните случаи: (1) При поправка, модификация или промяна на продукта, освен ако не е на лице писмено разрешено от ASUS; (2) серийният номер на продукта е заличен или липсва. ASUS ПРЕДОСТАВЯ ТОВА РЪКОВОДСТВО В НАСТОЯЩИЯ МУ ВИД БЕЗ КАКВИТО И ДА БИЛО ГАРАНЦИИ, ПРЕКИ ИЛИ КОСВЕНИ, ВКЛЮЧИТЕЛНО, НО НЕ САМО, КОСВЕНИ ГАРАНЦИИ ИЛИ УСЛОВИЯ ЗА ПРОДАВАЕМОСТ ИЛИ ПРИГОДЕНОСТ ЗА ДАДЕНА ЦЕЛ. ПРИ НИКАКВИ ОБСТОЯТЕЛСТВА ASUS, НЕГОВИТЕ ДИРЕКТОРИ, СЛУЖИТЕЛИ ИЛИ АГЕНТИ НЕ НОСЯТ ОТГОВОРНОСТ ЗА КОСВЕНИ, СПЕЦИАЛНИ, СЛУЧАЙНИ ИЛИ ПРОИЗТИЧАЩИ ОТ ИЗПОЛЗВАНЕТО НА ПРОДУКТА ЩЕТИ (ВКЛЮЧИТЕЛНО ПРОПУСНАТИ ПЕЧАЛБИ, ЗАГУБЕНИ КЛИЕНТИ, ДАННИ, ПРЕУСТАНОВЯВАНЕ НА ДЕЙНОСТ И ДР.), ДОРИ АКО ASUS СА БИЛИ ИНФОРМИРАНИ, ЧЕ ТАКИВА ПОВРЕДИ ПРОИЗЛИЗАЩИ ОТ НЕДОСТАТЪК ИЛИ ГРЕШКА В РЪКОВОДСТВОТО ИЛИ ПРОДУКТА, СА ВЪЗМОЖНИ.

ТЕХНИЧЕСКИТЕ ХАРАКТЕРИСТИКИ И ИНФОРМАЦИЯТА В ТОВА РЪКОВОДСТВО СА ПРЕДОСТАВЕНИ ЗА ВАШЕ СВЕДЕНИЕ И СА ОБЕКТ НА ПРОМЯНА ПО ВСЯКО ВРЕМЕ БЕЗ ПРЕДУПРЕЖДЕНИЕ. ТЕ НЕ ТРЯБВА ДА СЕ ТЪЛКУВАТ КАТО ЗАДЪЛЖЕНИЕ НА ASUS. ASUS НЕ НОСИ ОТГОВОРНОСТ ЗА ГРЕШКИ ИЛИ НЕТОЧНОСТИ, КОИТО МОГАТ ДА СЕ ПОЯВЯТ В РЪКОВОДСТВОТО, ВКЛЮЧИТЕЛНО ОПИСАНИЕТО НА ПРОДУКТИТЕ И СОФТУЕРА В НЕГО.

Продукти или фирмени имена споменати в това ръководство могат да са или да не са регистрирани търговски марки и запазени марки на представящите ги компании. Те са използвани само за идентифициране, обяснение и удобство на собственика без намерение за злоупотреба.

### Бележки

### Изявление на Федералната Комисия по Комуникации (ФКК)

Това устройство отговаря на част 15 от правилника на ФКК. Функционирането на устройството е обект на следните условия:

- Устройството не причинява вредна интерференция.
- Устройството трябва да приема всякаква интерференция включително и такава, която може да причини нежелано действие.

Това оборудване е тествано и отговаря на критериите за цифрово оборудване от Class B, съобразно Част 15 от правилника на ФКК. Тези ограничения са създадени да дадат солидна защита срещу вредна интерференция в жилищната инсталация. Това оборудване произвежда, използва и може да излъчва радиочестотна енергия. Ако не е инсталирано и използвано в съответствие с инструкциите на производителя, то може да причини вредна интерференция в радио комуникациите. Няма гаранция, че тази интерференция няма да се появи при определена инсталация. Ако това оборудване причини вредна интерференция в радио или телевизионното приемане, което може да бъде установено чрез изключване или включване на устройството, съветваме потребителя да предприеме някои от следните мерки.

- Променете посоката или местоположението на антената.
- Увеличете разстоянието между оборудването и приемника.
- Свържете оборудването в контакт, различен от този с който е свързан приемника.
- Консултирайте се с доставчика или с квалифициран радио/телевизионен техник за помощ.

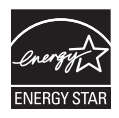

Като партньор на Energy Star®, нашата компания определи, че този продукт отговаря на критериите за енергийна ефективност на Energy Star® .

### Изявление на Канадски Отдел по Комуникациите (KOK)

Този цифров уред не превишава ограниченията на Class B за звукови емисии от цифров уред заложени в нормативите за радио интерференция на КОК.

Този цифров уред от class B е в съответствие с Canadian ICES-003.

### Информация за безопасност

- Прочетете всички прилежащи документи на монитора, преди да пристъпите към монтиране.
- Никога не излагайте монитора на дъжд или влага, за да предотвратите пожар или токов удар.
- Никога не опитвайте да отворите кутията на монитора. Високото напрежение в монитора може да доведе до сериозно физическо увреждане.
- Ако захранването е повредено, не се опитвайте да го ремонтирате сами. Свържете се с квалифициран техник или с Вашия доставчик.
- Преди да използвате уреда, уверете се, че всички кабели са свързани правилно и че захранващите кабели не са повредени. Ако установите някаква неизправност, незабавно се свържете с Вашия доставчик.
- Слотовете и отворите в задната и горната част на кутията осигуряват вентилация. Не ги блокирайте. Никога не разполагайте продукта близо до или върху радиатор или източник на топлина, освен ако има подходяща вентилация.
- Мониторът трябва да функционира само с посочения на етикета източник на електроенергия. Ако не сте сигурни за мощността на електроенергията в дома Ви, консултирайте се с Вашия доставчик или с месната електрическа компания.
- Използвайте подходящ контакт, който съответства на местните стандарти.
- Не пренатоварвайте захранващите проводници и удължителите. Пренатоварването може да доведе до пожар или токов удар.
- Избягвайте прах, влага и резки температурни промени. Не разполагайте монитора в помещение, където може да се навлажни. Поставете монитора на стабилна повърхност.
- Изключете продукта по време на гръмотевична буря или когато няма да го използвате дълго време. Това ще предпази монитора от повреди причинени от промени в напрежението.
- Никога не вкарвайте предмети и не изливайте течности в отворите на кутията на монитора.
- За да гарантирате надеждно функциониране, използвайте монитора само с изброените UL компютри, които имат подходящо конфигурирани букси – между 100-240V AC.
- Ако срещнете технически проблеми, свържете се с квалифициран техник или с Вашия доставчик.

### Поддръжка и почистване

- Преди да повдигнете или преместите монитора, откачете кабелите и захранващия кабел. Когато позиционирате монитора, следвайте инструкциите за повдигане. Когато повдигате или носите монитора, дръжте го за крайните ръбове. Не повдигайте монитора като държите основата или кабела.
- Почистване Изключете монитора и извадете захранващия кабел. Почистете повърхността на монитора с кърпя, която не е мъхеста или абразивна. Упорити петна могат да бъдат премахнати с кърпа напоена с мек почистващ препарат.
- Избягвайте използването на почистващ препарат, който съдържа алкохол и ли ацетон. Използвайте препарат предназначен за почистване на LCD. Никога не пръскайте със спрея директно върху екрана, тъй като той може да проникне в монитора и да предизвика токов удар.

### Следните симптоми са нормални за монитора:

- Поради естеството на флуоресцентна светлина, екранът може да трепти, когато го използвате в началото. Изключете захранването и го включете отново, за да се уверите, че трептенето е изчезнало.
- Възможна е слаба промяна в яркостта на екрана в зависимост от използвания режим на монитора.
- Когато не се сменя изображението на екрана за дълъг период от време, може да се появи остатъчен образ след смяна на изображението. Екранът постепенно ще се възстанови или може да го изключите за няколко часа.
- Когато екранът стане черен, мига или престане да работи, свържете се с Вашия доставчик или сервизен център за поправка. Не поправяйте екрана сами!

### Символи използвани в ръководството

- ВНИМАНИЕ: Информация за предпазване от нараняване по време на работа с монитора.
- ВНИМАНИЕ: Информация за избягване на повреда на елементите по време на работа с монитора.
- ВАЖНО: Информация, която задължително ТРЯБВА да следвате докато работите с монитора.

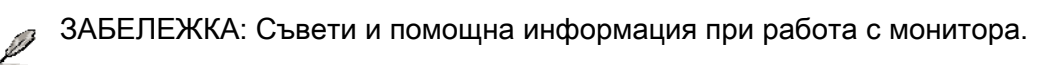

### Къде да намерите повече информация

Вижте следните източници за допълнителна информация за продукта и софтуерно актуализиране.

#### 1. Уеб страници на ASUS

Уеб страниците на ASUS® предлагат обновена информация за хардуерните и софтуерни продукти на ASUS. Отидете на http://www.asus.com

#### 2. Допълнителна информация

Продуктът Ви може да съдържа допълнителни документи като гаранционна карта от доставчика Ви. Тези документи не са част от стандартния пакет.

# 1.1 Добре дошли!

Благодарим Ви, че закупихте LED монитор ASUS серии MS228H!

Най-новият широкоекранен LED монитор на ASUS Ви дава по-чист, по-широк и по-ярък образа, плюс множество функции, които Ви доставят допълнително удоволствие при гледане. Благодарение на тези функции можете да се насладите на удобство и прекрасен образ предлагани от MS228H

### 1.2 Съдържание на пакета

Проверете дали Вашият MS 228H пакет съдържа следните елементи:

- $\checkmark$  LED монитор
- Основа на монитора
- Кратко упътване за бърз старт
- захранващ кабел
- VGA кабел
- $\checkmark$  HDMI към DVI кабел
- Токов адаптер
- Гаранционна карта

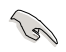

Ако някой от елементите по-горе е повреден или липсва, незабавно се свържете се с Вашия доставчик.

### 1.3 Сглобяване основата на монитора

Сглобяване на основата на монитора:

Монтирайте основата към монитора с помощта на предоставената отверка и поставете капака. •

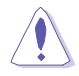

 За да не повредите монитора, препоръчваме Ви да поставите мека покривка, кърпа или плат на масата.

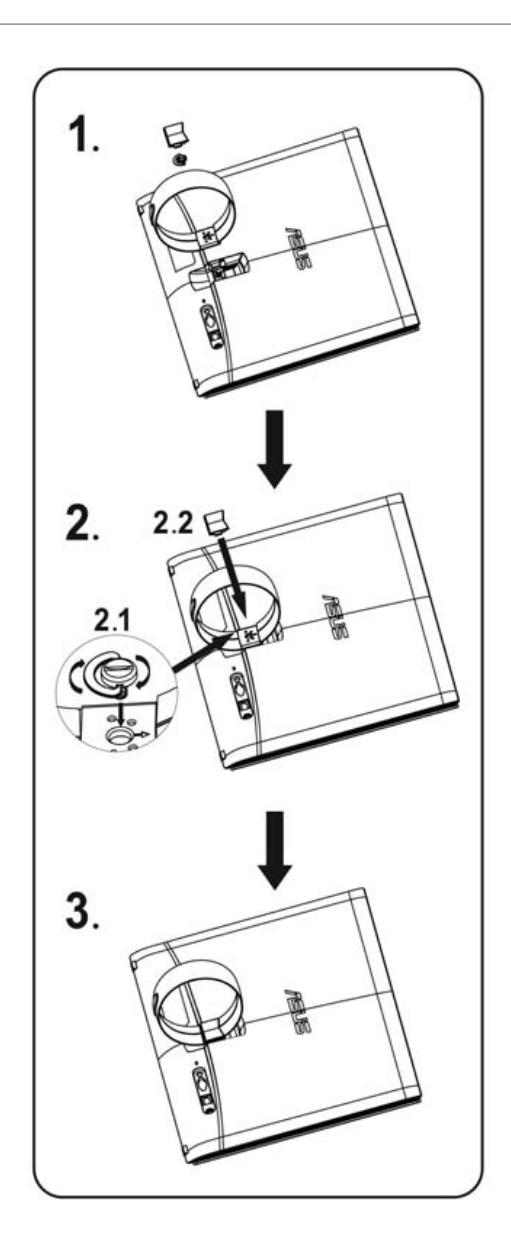

# **1.4** Свържете кабелите

# Свържете необходимите кабели.

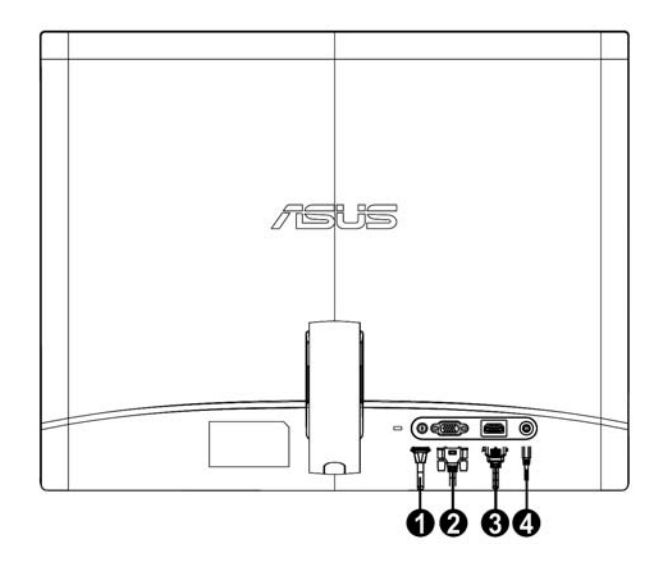

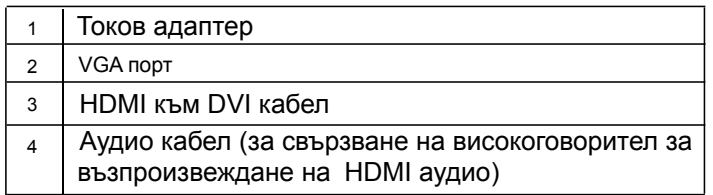

### 1.5 Въведение

### 1.5.1 Предна част на LED монитора

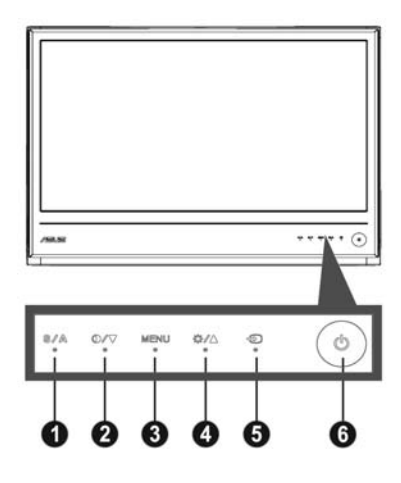

### 1. <u>⊠</u>/⊠ Бутон:

- Автоматично настройване на образа до неговата оптимална позиция, честота и фаза чрез продължителна натискане на този бутон за 2-4 секунди (само за VGA режим)
- Използвайте този бутон за бързо превключване между петте видео режима (Игра, Нощно гледане, Природа, Стандартен и Кино) с технологията SPLENDID™ Video Enhancement.
- Излезте от екранното меню или се върнете в предходното меню докато екранното меню е активно.
- 2. • Бутон:
	- Натиснете този бутон, за да намалите стойността на избраната функция или за да отидете на следващата.
	- Това също е и бутон за бърз достъп до настройките за контраста.

### 3. MENU бутон:

- Активирай екранно меню
- Натиснете този бутон, за да изберете/маркирате икона докато екранното меню е активно.
- 4. Бутон:
	- Натиснете този бутон, за да увеличите стойността на избраната функция или да отидете на предишната.
	- Това също е и бутон за бърз достъп до настройките за яркост.
- 5. Избор на входящ сигнал.
	- · Използвайте този горещ бутон, за да превключвате VGA,HDMI входящ сигнал.
- 6. Бутон за включване и изключване
	- Натиснете този бутон, за да включите или изключите монитора.

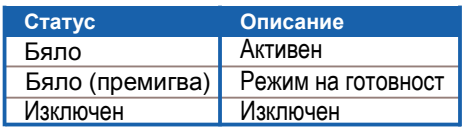

# 1.5.2 Задна част на LED монитора

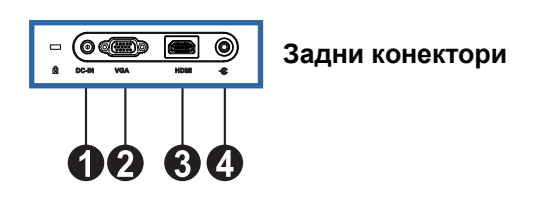

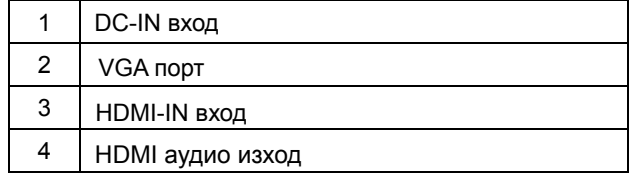

# 2.1 Настройване на монитора

- Хванете двете предни рамки, лява и дясна, за да предотвратите падането на монитора, докато променяте ъгъла му. •
- Можете да променяте ъгъла от 10є до 20є.

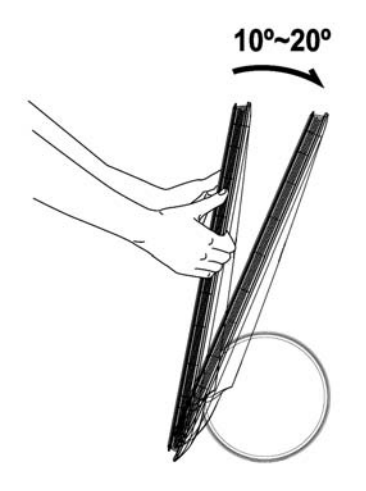

# 3.1 OSD (Екранно меню)

### 3.1.1 Пренастройване

- 1. Натиснете бутон , за да активирате екранното меню.
- 2. Натиснете ▼ и ▲ за да се движите между функциите. Маркирайте и активирайте желаната функция чрез натискане на бутона . Ако избраната функция има подменю, натиснете ▼ и ▲ отново се движете между функциите на подменюто. Маркирайте и активирайте желаната функция от подменюто чрез натискане на бутона MENU.
- 3. Натиснете ▼и, ▲ за да промените настройките на избраната функция.
- 4. За да излезете от екранното меню, натиснете **бо**бутона. Повторете стъпки 2 и 3, за да настроите друга функция.

### 3.1.2 Запознаване с функциите на екрана

### 1. Splendid

 Тази функция съдържа пет подфункции, които можете да избират както пожелаете. Всеки режим има опция , която позволява да съхраните собствените си настройки или да възстановите стандартните настройки

- Режим "Природа": Най-добрият избор за гледане на пейзажи с интелигентната видео технология SPLENDID™.
- Режим "Стандартен": Най-добрият избор за редактиране на документи с интелигентната видео технология SPLENDID™.
- Режим "Кино": най-добрият избор за гледане на филми с интелигентната видео технология SPLENDID™.
- Режим "Игра": Най-добрият избор за играене на игри с интелигентната видео технология SPLENDID™.
- Режим "Нощно гледане": най-добрият избор за игри с по-тъмен образ или за гледане на филм на тъмно с интелигентната видео технология SPLENDID™.
	- В Стандартен режим функциите Saturation и ASCR не се настройват от потребителя.
	- В останалите режими функцията **sRGB** не се настройва от потребителя.

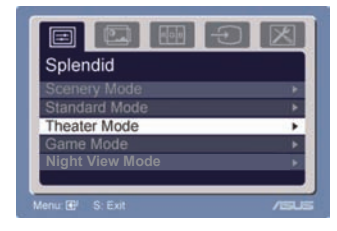

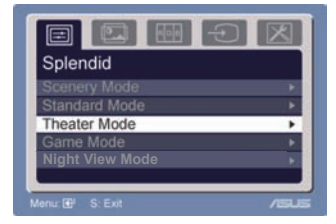

### 2. Изображение

От тази главна функция можете да настроите яркост, контраст, ASCR Trace , Free, острота, наситеност, позиция (само за VGA) и фокус (само за VGA).

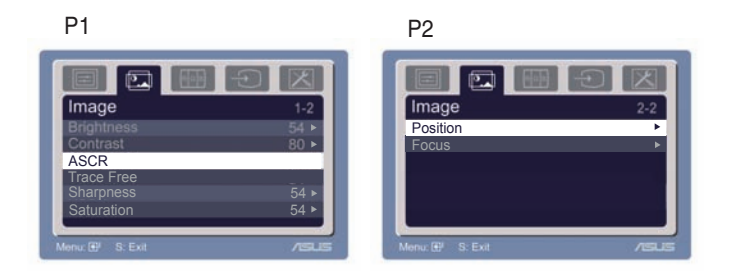

- Яркост: Интервалът за настройка е от 0 до 100. + ► е бутон за бърз достъп за активиране на тази функция.
- Контраст: Интервалът за настройка е от 0 до 100.
- ASCR: Изберете ДА или НЕ, за да активирате или деактивирате функцията за динамичен контраст . •
- Trace Free технология: Можете да съкратите времето за отговор като използвате Overdrive технологията. Интервалът за настройка е от 0 до 100. •
- Яснота: Интервалът за настройка е от 0 до 100.
- Наситеност: Интервалът за настройка е от 0 до 100.
- Позиция: Настройте хоризонталната (H-Position) и вертикалната позиция (V-Position) на изображението. Интервалът за настройка е от 0 до 100.
- Фокус: Намалява хоризонталната и вертикалната граница на шума чрез индивидуално настройване на фаза и честота. Интервалът за настройване е от 0 до 100

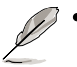

• Фазата променя фазата на цифровия сигнал. С погрешна настройка фазата, на екрана ще се появят хоризонтални вълни.

• Честотата на пикселите контролира броя пиксели, сканирани от една хоризонтална линия. Ако честотата не е правилна, на екрана се появяват вертикални линии и пропорциите на изображението са нарушени.

### 3. Цвят

Изберете желания цвят на изображението чрез тази функция.

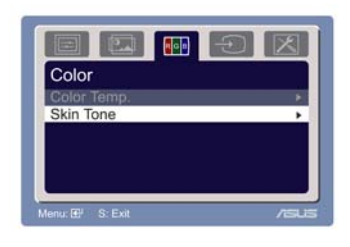

- Температура на цвета: Съдържа пет цветови режима Студен (Cool), Нормален (Normal), Топъл (Warm), sRGB и Потребителски режим.
- Тон на кожата: Съдържа три цветови режима Червеникав (Reddish), Неутрален (Natural) и Жълтеникав (Yellowish).

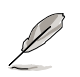

 В потребителския режим цветовете R (Червен), G (Зелен) и B (Син) се настройват от потребителя. Интервалът за настройване е от 0 до 100.

### 4. Избор на вход

С тази функция можете да изберете входящ източник: VGA, или HDMI .

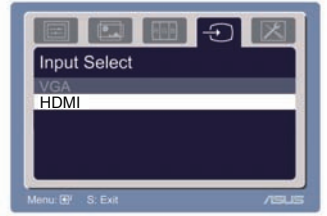

### 5. Настройка на системата

Позволява Ви да настроите системата.

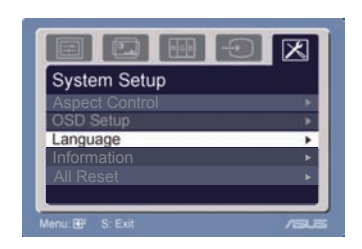

- Сила на звука: Интервалът за настройка е от 0 до 100. () е бутон за бърз достъп за активиране на тази функция.
- Насторойване на екрана: Настройва хоризонталната (H-Position) и вертикалната позиция (V-Position) на изображението. Интервалът за настройване е от 0 до 100. В OSD Timeout можете да настроите timeout-а на екрана от 10 до 120.
- Език: Можете да избирате между десет езика: английски, немски, италиански, френски, датски, испански, руски, традиционен китайски, опростен китайски, японски и корейски.
- Съотношение между широчината и височината: Настройва съотношението "Full" (Пълно) или "4:3". (само за HDMI)
- Информация: Показва информация за монитора.
- Нулирай всички "Yes" (Да) Ви позволява да се върнете към стандартните настройки.

# 3.2 Súhrnný prehľad technických špecifikácií

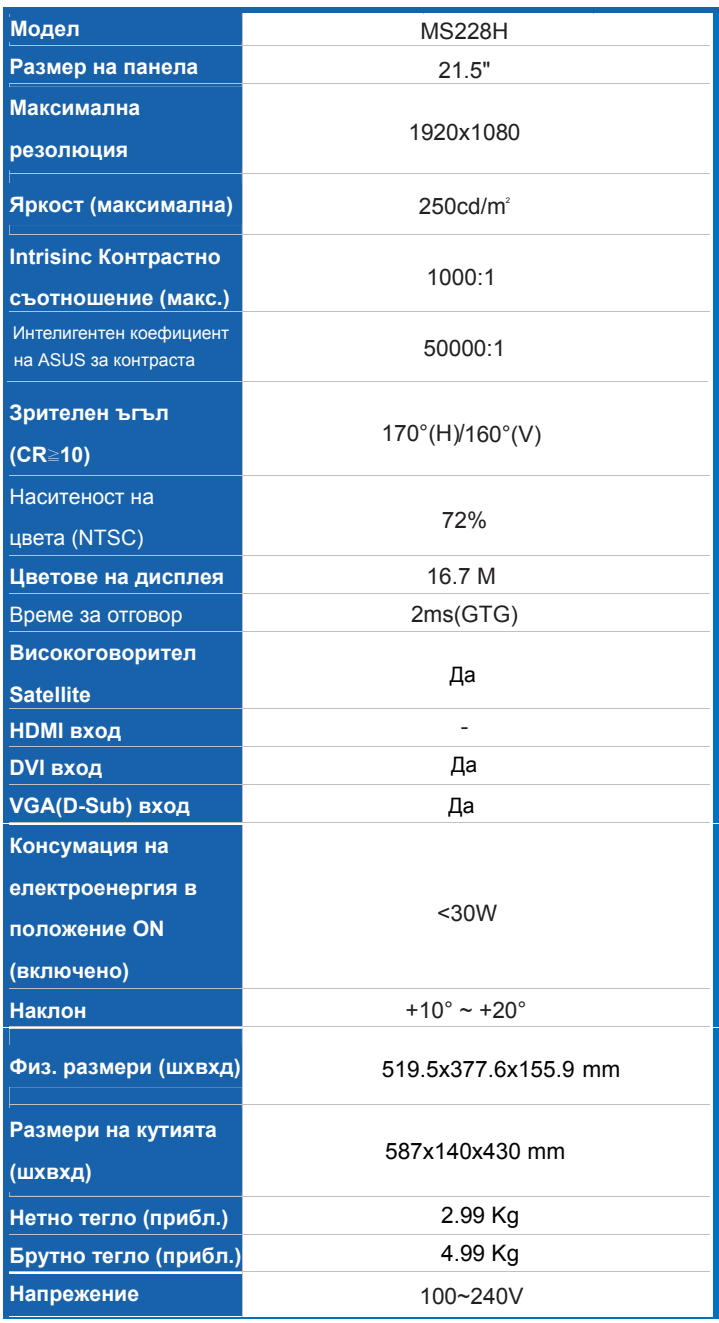

# 3.3 Отстраняване на проблеми (Често Задавани въпроси)

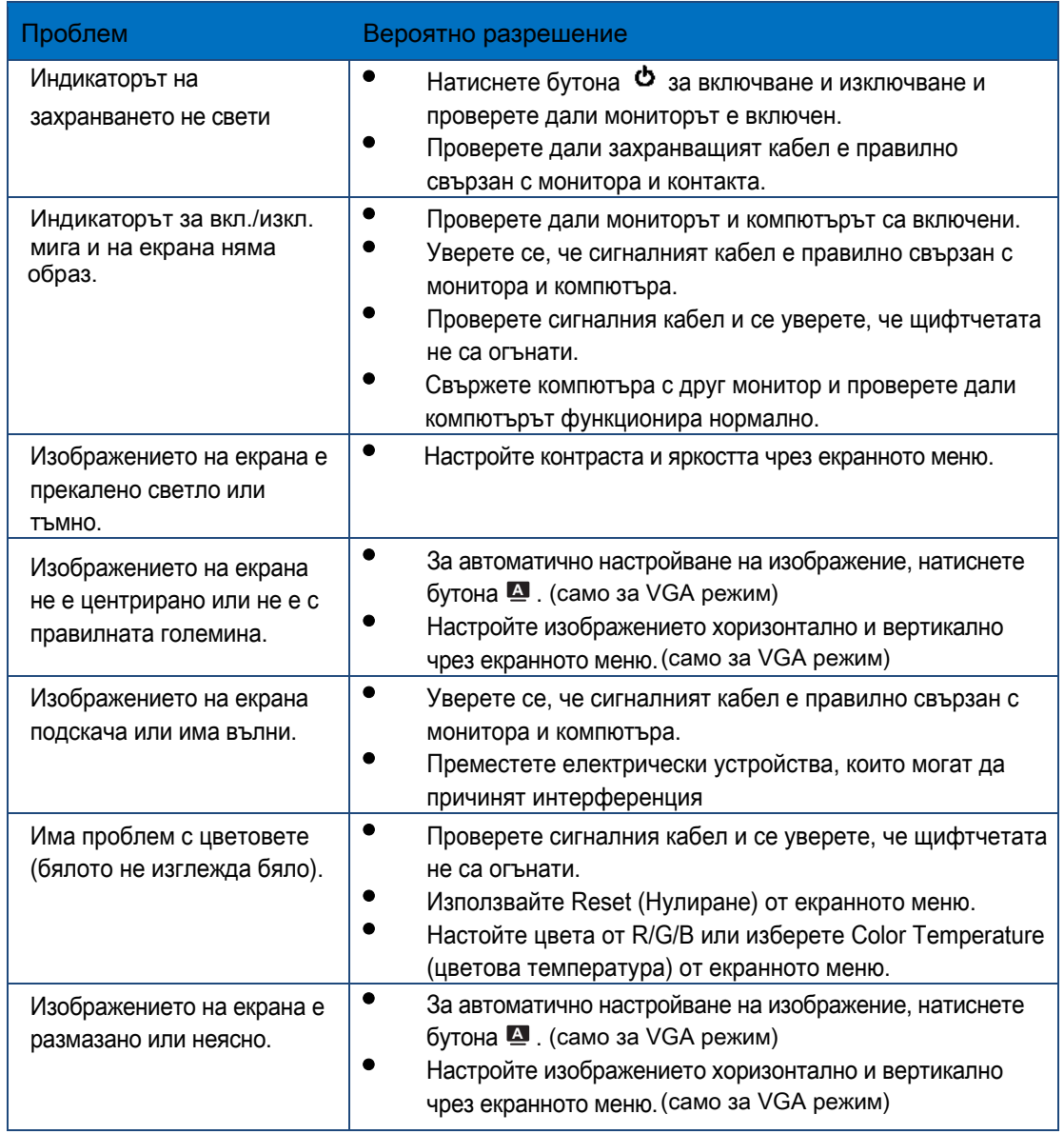

 $\overline{a}$ 

 $\overline{a}$ 

# **3.4 Списък с поддържани тайминги MS228H**

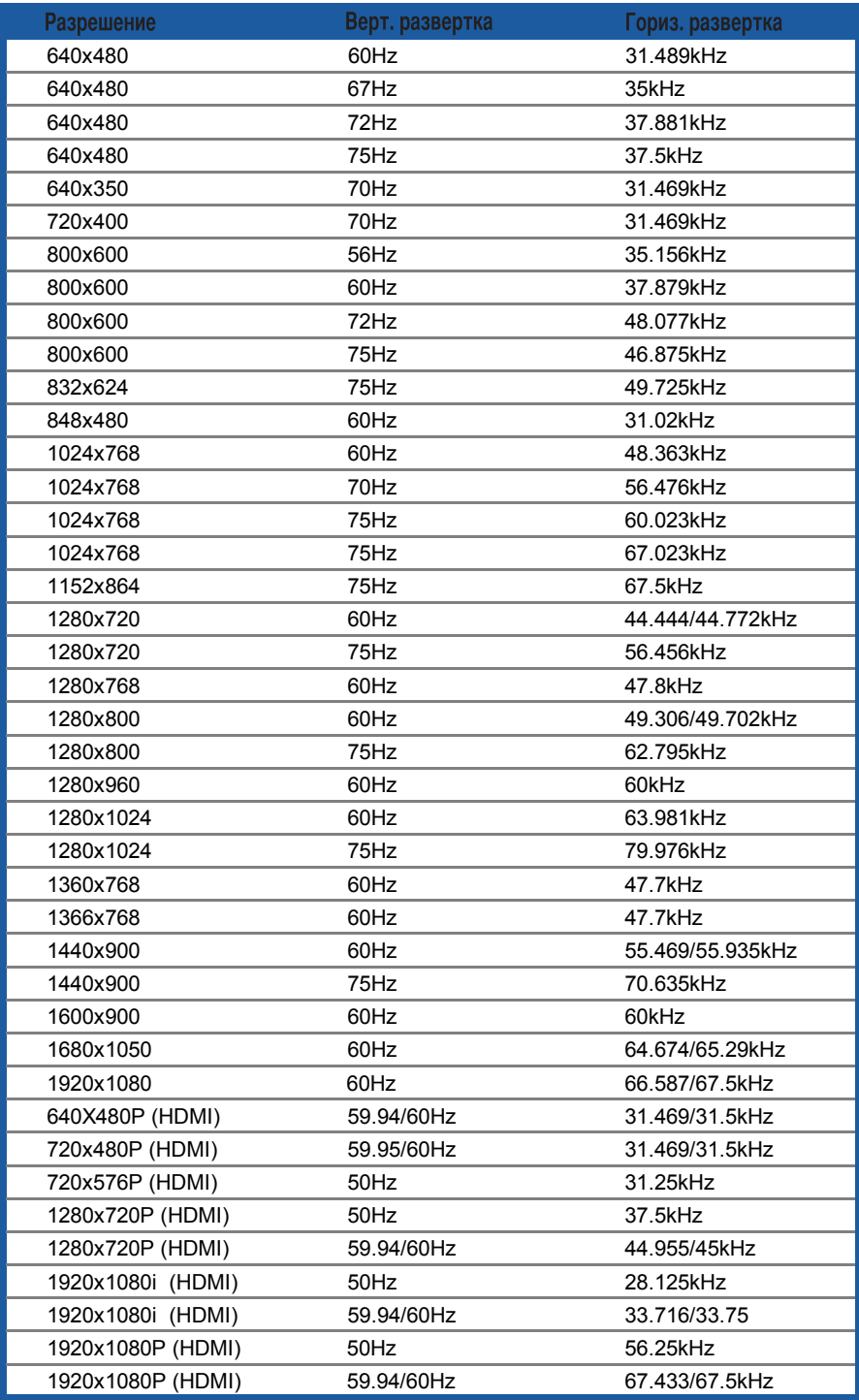

#### **IBM режими**

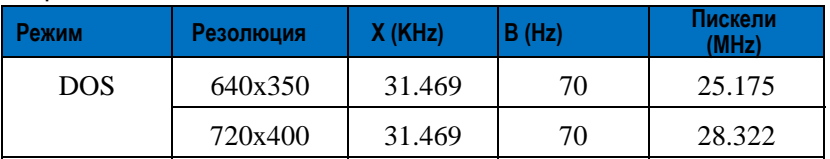

**MAC режими**

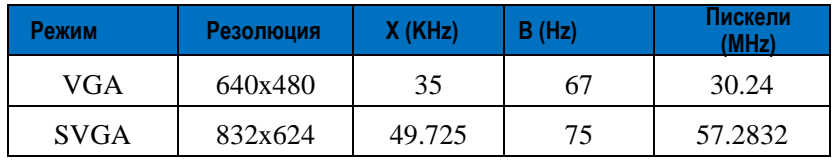

\* Режими, които не са присъстват в списъка, не се поддържат. За оптимална резолюция Ви препоръчваме да изберете режим от таблици по-горе.